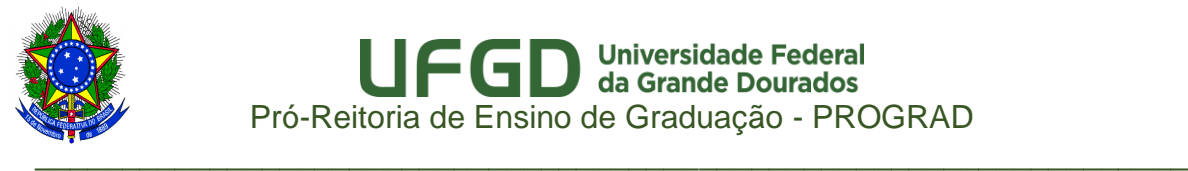

# **SELEÇÃO DE PROJETOS DE ENSINO DE GRADUAÇÃO COM ÔNUS DA UFGD**

#### **(EDITAL PROGRAD Nº 23/2021)**

#### **ANEXO VI**

Orientações para Realizar a previsão de materiais de Consumo para PEG

- 1 Entrar no SIPAC com login e senha da UFGD (o mesmo do e-mail da UFGD) (http://sipac.ufgd.edu.br/sipac/)
- 2 Acessar o Menu: Requisições > Material/Serviço > Consultar Disponibilidade em Estoque

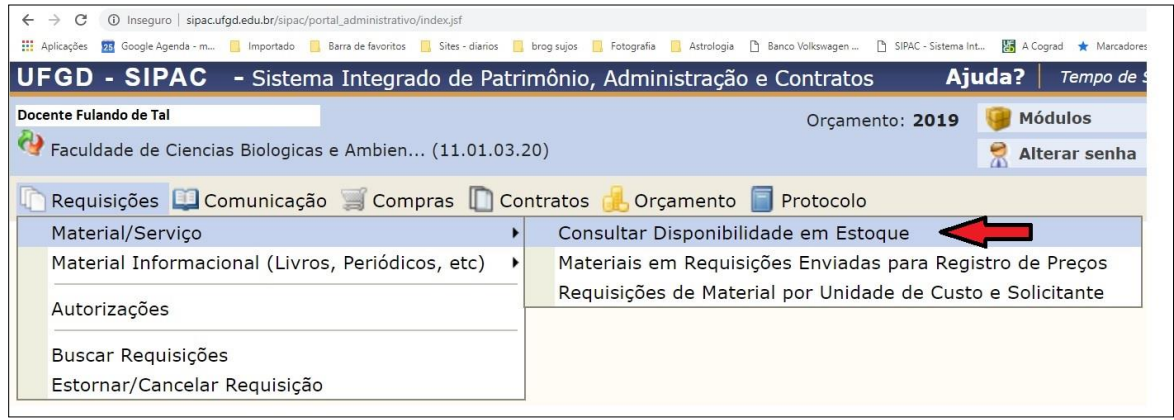

3 -Fazer a consulta de materiais na tela abaixo:

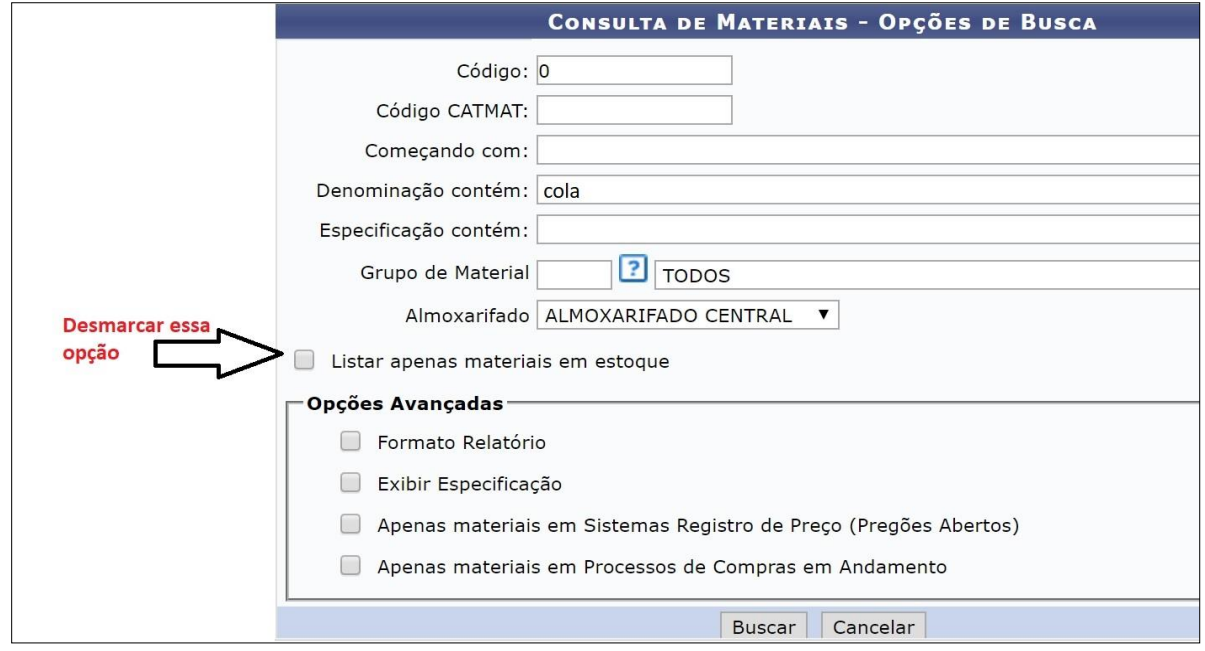

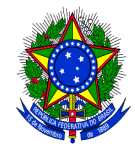

Universidade Federal<br>da Grande Dourados Pró-Reitoria de Ensino de Graduação - PROGRAD

## 4 – Preencher a previsão de materiais, com o resultado da consulta.

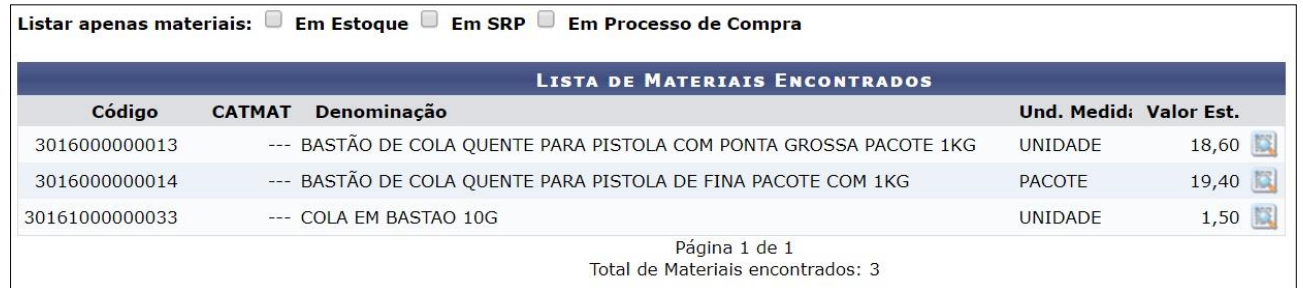

### 5 – Preencher a planilha de previsão de materiais para o PEG (disponível para download na página da COGRAD: [https://portal.ufgd.edu.br/coordenadoria/cograd/peg\)](https://portal.ufgd.edu.br/coordenadoria/cograd/peg)

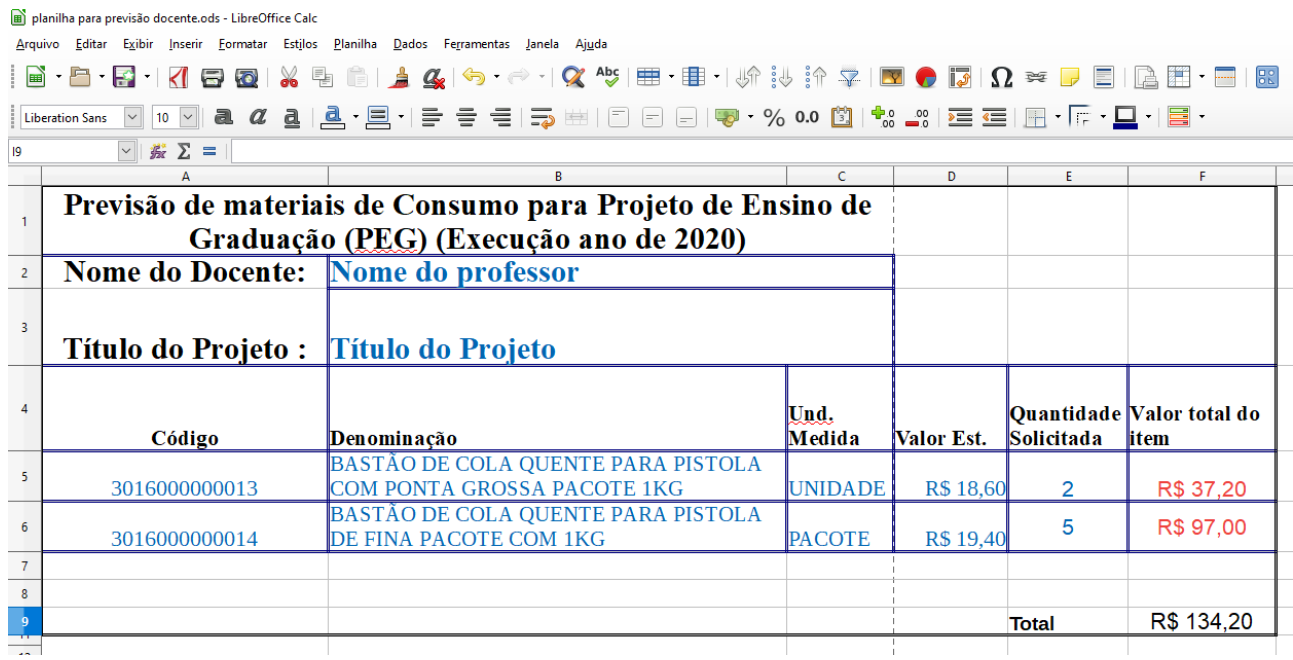